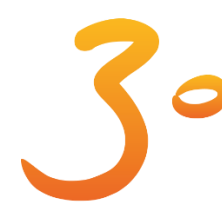

Επιστημονικό Συμπόσιο της Ελληνικής Εταιρείας Παιδικής & Εφηβικής Παχυσαρκίας 19-20/10/2018 *Evoδoxείo Stratos Vassilikos*, Aθήνα

Ενδοκρινολογικά Προβλήματα του Παιδιού και του Εφήβου

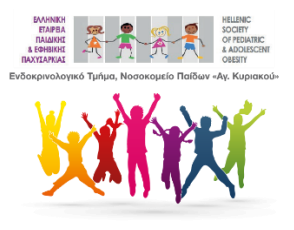

## **ΣΥΝΕΔΡΙΑΚΟ APPLICATION**

## **ΟΔΗΓΙΕΣ ΕΓΚΑΤΑΣΤΑΣΗΣ**

Ανοίξτε την εφαρμογή **Play Store** σε **android** ή **App Store** σε **iPhone**. Κάντε αναζήτηση για **"uCongress"** και πατήστε εγκατάσταση.

Εναλλακτικά:

Ανοίξτε την εφαρμογή **QR Code Scanner** σε **android** ή την **Camera** σε **iPhone** και «σκανάρετε» το αντίστοιχο **QR Code:** *(η εφαρμογή QR Code Scanner δεν είναι προεγκατεστημένη)*

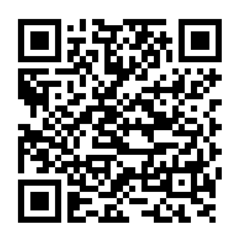

**Google Play AppStore**

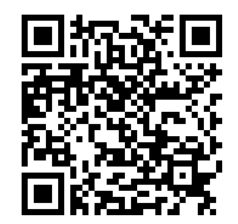

## **LOGIN**

Αφού ολοκληρωθεί η εγκατάσταση ανοίξτε την εφαρμογή Πατήστε το κουμπί **Login**

Στο πεδίο Event Code σκανάρετε το παρακάτω QR Code

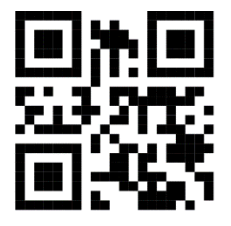

TSUMBTEAIDUFQMBBWXSCNUTKU

ή πληκτρολογήστε τον παρακάτω κωδικό χωρίς κενά **TSUMBTEAIDUFQMBBWXSCNUTKU**

Στο πεδίο Personal Code συμπληρώστε τον προσωπικό σας κωδικό ο οποίος αναφέρεται στο επιβεβαιωτικό email εγγραφής που λάβατε.

Πατήστε LOGIN και περιμένετε μερικά δευτερόλεπτα για να ολοκληρωθεί η λήψη των δεδομένων του συνεδρίου